## **Update auf UCware 4.1**

Hinweis: Viele der folgenden Befehle lassen sich nur als root ausführen. Es bietet sich also an, direkt als root zu arbeiten (z.B. durch sudo su).

## **Voraussetzungen**

Diese Anleitung geht davon aus, dass das Update auf Basis von UCware 4.0 gemacht wird. Wenn ein Update von 3.x durchgeführt werden soll, folgen Sie zuerst [dieser Anleitung.](https://wiki.ucware.com/archiv/4_x/server/update40)

Zuerst muss die Paketquelle angepasst werden (entweder in /etc/apt/sources.list oder in /etc/apt/sources.list.d/ucware.list):

deb https://user:pass@packages.ucware.de/ubuntu/ucware-4.1 lucid main deb https://user:pass@packages.ucware.de/ubuntu/ucware-firmware lucid main

Danach müssen die Paketquellen auf den neuesten Stand gebracht werden

apt-get update

## **Update UCware Server**

Anschließend können mit

apt-get upgrade

alle Pakete des Systems aktualisiert werden.

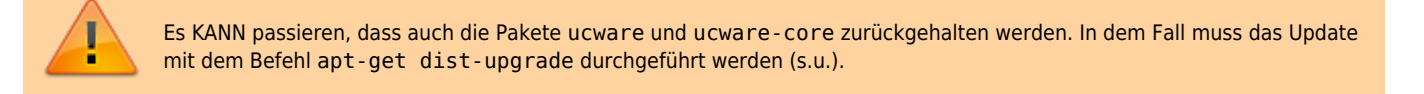

Kernel-Updates werden zurückgehalten, wenn die Meta-Pakete linux-generic-pae linux-image-generic-pae installiert sind, da diese Meta-Pakete dann Abhängigkeiten zu neuen, noch nicht installierten Paketen haben. Wenn auch neuere Kernel installiert werden sollen, geht dies entweder mit

```
apt-get dist-upgrade
```
um alle zurückgehaltenen Pakete zu installieren oder mit

apt-get install linux-generic-pae linux-image-generic-pae linux-headers-generic-pae

um nur die Kernel-Pakete zu aktualisieren.

## **Datenbankupdate**

Je nach Version muss die Datenbank auf den neuesten Stand gebracht werden. Die notwendigen Dateien finden sich in /usr/share/ucware/db/. Die generelle Form des Befehls lautet

cat UPGRADE-DB-x-to-y.sql | mysql -u root -p

oder, falls die UPGRADE-Datei im gzip-Format vorliegt (Dateiendung .gz):

```
zcat UPGRADE-DB-x-to-y.sql.gz | mysql -u root -p
```
Welche Updates durchzuführen sind, hängt davon ab, auf welche Version geupdatet wird. Der folgenden Tabelle kann entnommen werden, welche Datei mit dem o.g. Befehl einzuspielen ist. Alle UPGRADE-Dateien älterer Versionen müssen ebenfalls eingespielt werden, falls noch nicht geschehen.

Beispiel: Wenn von Version 4.0.1.2 auf 4.1.1.1 aktualisiert werden soll, müssen die Dateien UPGRADE-DB-4.0-to-4.1.sql und UPGRADE-

DB-4.1-to-4.1.1.sql eingespielt werden.

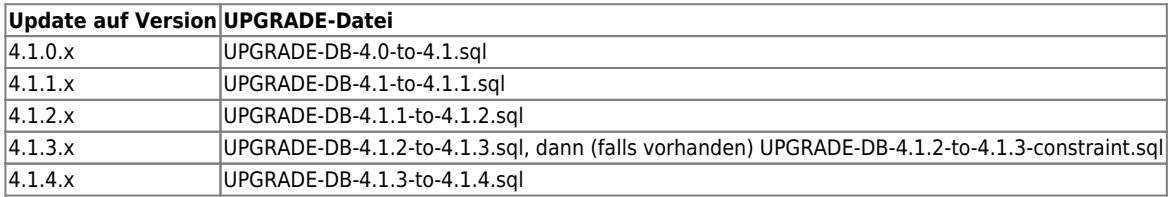

From: <https://wiki.ucware.com/> - **UCware-Dokumentation**

Permanent link: **[https://wiki.ucware.com/archiv/4\\_x/server/update41](https://wiki.ucware.com/archiv/4_x/server/update41)**

Last update: **07.06.2023 14:02**